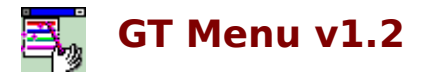

# **Introduction**

What is GT Menu? **Installation** License & Disclaimer **History** 

# **Usage**

Getting Started Setting up menu items Item configuration Miscellaneous

#### **What is GT Menu?**

**GT Menu** adds a popup menu item to the active window's system menu (accessed by clicking on a window's control box). By adding menu items to this popup menu and setting them up to launch your favorite applications or files, you will have access to them without wading through layers of windows to get at **Program Manager** and then finding the appropriate group within **Program Manager** to launch the application.

Below is a picture of how **GT Menu** will look like, when installed, in the active window's system menu.

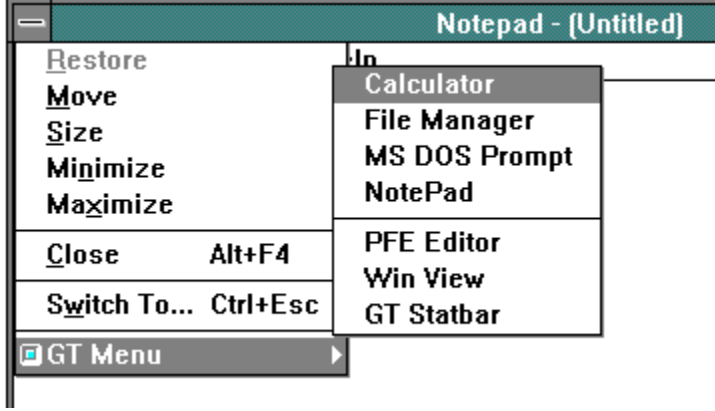

#### **Installation**

The following files are included in the distribution. They must all reside in the same directory.

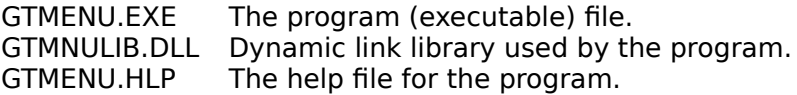

This additional file must reside in your \windows\system directory. Please check that it does not overwrite a file of the same name which has a newer date than this one.

CTL3D.DLL Dynamic link library which takes care of giving the program's dialog boxes and controls the 3D look.

#### **License & Disclaimer**

**GT Menu** is copyright © 1994 George Rallos Torralba. Portions are copyright of *Microsoft* Corporation.

This license to use and retain this program is provided free by the author. The author does not make any kind of warranty, express or implied, to its fit for use. The author will not be liable for any damages direct or consequential arising from the use of this utility. Use it at your own risk.

To report bugs, and/or suggestions, you can contact the author at:

Email: **grtorlba@seattleu.edu** US Mail: 8728 Phinney Ave. N, Apt. #8 Seattle, WA 98103 Phone: (206) 781-7622

#### **History**

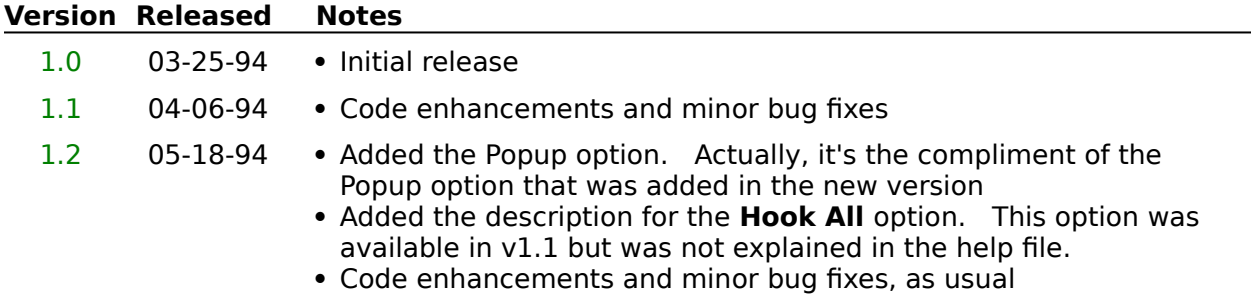

## **Getting Started**

When you first run **GT Menu**, you need to setup menu items. This is done using the **Setup** command accesible through **GT Menu**'s menu. The only window **GT Menu** displays is its icon. The following commands are available and is accessed by clicking on the program's icon.

Click on a menu item for details.

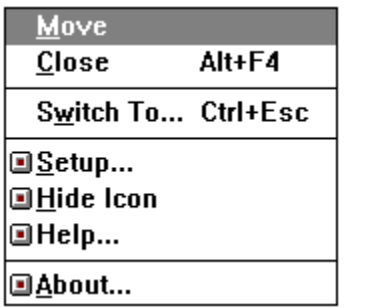

## **Setting up menu items**

To setup menu items, you need to call up the Setup dialog box. Click on **GT Menu**'s icon to bring up its system menu. Select the **Setup** command and you should see the dialog box below.

Click on an item for a description

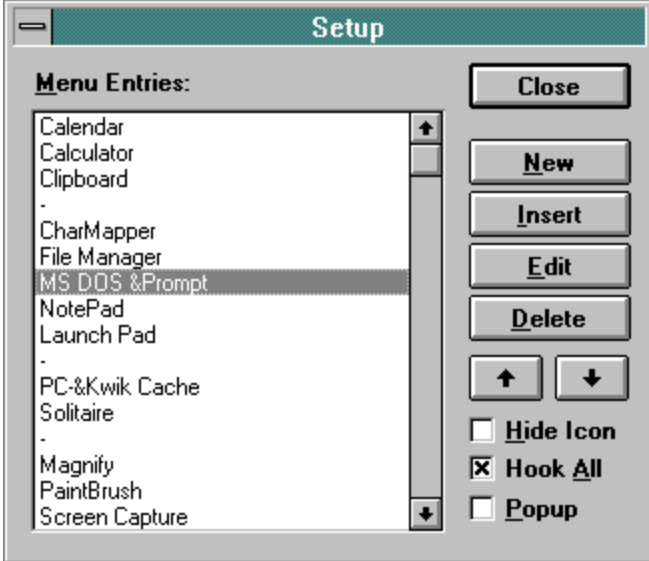

#### **Miscellaneous**

#### **Hints:**

- · To put a separator in the menu, use the hypen "-" character as the menu caption.
- · To show **GT Menu**'s icon when it's hidden, run **GT Menu** a second time.
- · To edit an item in the **Setup** dialog's list, double-click on the item with the left mouse button.
- · To access the **Browse** buttons.in the Menu Item setup with a keyboard, move the focus to the edit box of that field and press CTRL +  $ENTER$ .

The **Move**, **Close**, & **Switch To** commands are the usual commands found in a window's system menu. Please refer to your Windows documentation for an explanation of these commands.

The **Setup** command brings up the Setup dialog box. This is where you add, delete, and edit menu items for **GT Menu**'s popup menu.

The **Hide Icon** command immediately hides **GT Menu**'s icon. This is usually desirable so it does not clutter your desktop. If you don't have a utility which allows you to selectively unhide hidden windows from the desktop, include as an item in **GT Menu**'s popup menu a command to run GTMENU.EXE. When you attempt to run a second instance of the program, **GT Menu** merely brings up the previous instance's icon if it's hidden and then terminates the second instance.

The **About** command brings up the About dialog box. It's just a dialog containing a brief program information.

# **Item Configuration**

Configuring each item is done through the **Menu Item Setup** dialog as pictured below.    Click on an item in the picture below for detailed help.

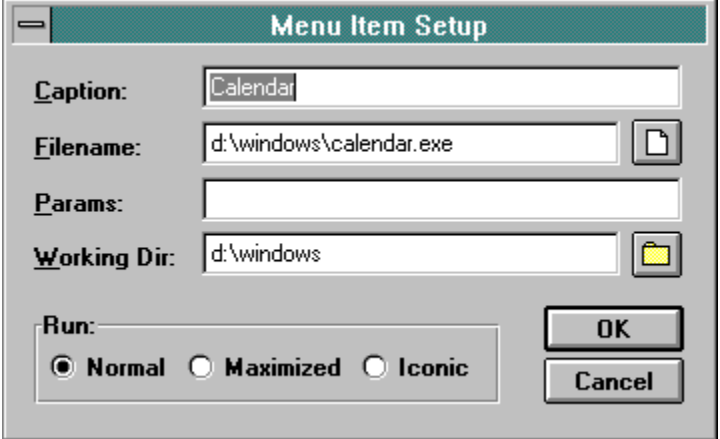

This is the list of the menu items that have been configured for **GT Menu**. They are ordered as they will appear when added to a system menu.

The **Close** command closes the Setup dialog box and commits changes, if any, to the menu items' configuration.

The **New** command adds a new menu item to the end of the list.

The **Insert** command inserts a new menu item at the current location in the listbox. While the **New** command appends the new menu item to the end of the list, the **Insert** command places the new menu item at the current location in the listbox.

The **Edit** command allows you to make changes to the currently selected item's configuration.

The **Delete** command removes the currently selected menu item in the list..

The **Move Up** and **Move Down** command moves the currently selected item up or down the list.

The **Hide Icon** option when selected automatically hides **GT Menu**'s icon upon startup.

The **Caption** field will be the text displayed in the popup menu for the menu item.

The **Filename** field contains the full path of the program to execute or the file to launch.    This field is not directly editable. Use the **File Browse** button to select a file.

The **Params** field contains any command line parameters you would normally pass the program, if the programs accepts command line parameters (e.g., notepad.exe win.ini).

The **File Browse** button allows you to select a file for the **Filename** field.

The **Working Directory** field allows you to specify the current directory when the application is started. This field is not directly editable. Use the **Directory Browse** button to select a directory.

The **Directory Browse** button allows you to select a directory for the **Working Directory**  field.

The **Run** option allows you to specify the window state of the application upon startup.

The **Hook All** option tells **GT Menu** to install its menu on all windows with a system menu.    Without this option, **GT Menu** only installs its menu in top-level unowned windows.

The **Popup** option tells **GT Menu** to install its menu as a popup menu item of the system menu. If this option is not selected, menu items are added in a new column of the system menu.